# **Google Earth Engine for Assessing Land Use and Land Cover Change in Banyuwangi Regency**

Abdul Holik<sup>1</sup><sup>®</sup>, Zulis Erwanto<sup>2</sup><sup>®</sup> and Siska Aprilia Hardiyanti<sup>2</sup><sup>®</sup><sup>c</sup><br><sup>1</sup>Department of Agribusiness, Politeknik Negeri Banyuwangi, Jl. Raya Jember Km 13 Kabat, Banyuwangi, Indonesia

<sup>2</sup>Department of Civil Engineering, Politeknik Negeri Banyuwangi, Jl. Raya Jember Km 13 Kabat, Banyuwangi, Indonesia

Keywords: GEE, Land Use Land Cover, Remote Sensing, Supervised Classification, Banyuwangi.

Abstract: Land use and land cover (LULC) change needs regularly monitor because it causes a multiplayer effect. This study examines the LULC in Banyuwangi regency between 2013 using Landsat-8 and 2021 using Sentinel-2 satellite images data. All processing data used Google Earth Engine (GEE) with supervised classification, classified eight LULC characteristics. The results show that GEE can quickly process image data from the acquisition process, cloud removal, classification to accuracy tests. LULC significant changes in paddy fields (-3.76%) and forests (+3.08%), moderate changes in plantations (+0.44 %), water bodies (-0.39%), built-up  $(+0.34%)$ , and bare soil  $(+0.27%)$ , while minor changes occur in field  $(-0.01%)$  and shrubs  $(+0.26%)$ . Even though forest land is increasing, the loss of paddy fields must be a serious concern to maintain the stability of rice stocks.

## **1 INTRODUCTION**

Remote sensing is a popular tool for mapping and monitoring land use/land cover change. It is currently the most reliable tool for monitoring various spectrally sensitive changes of the earth (Alam, Bhat, & Maheen, 2020). Several satellite images like Landsat and Sentinel with band-combination are widely used to detect the changes on a large scale.

Google earth engine (GEE) is a cloud-based platform for geospatial data analysis, especially raster data. GEE provides powerful computing capabilities and provides many remote sensing data and various auxiliary datasets (Qu, Chen, Li, Zhi, & Wang, 2021). GEE can be accessed via an application programming interface (API) over the web-based Internet. Users can prototype, visualize results quickly (Gorelick et al., 2017), and also analyze big geospatial data in a sophisticated way without requiring access to supercomputers or special coding skills (Tamiminia et al., 2020). In addition, (Zurqani, Post, Mikhailova, Schlautman, & Sharp, 2018) demonstrates the advantages of using GEE and the public archive database on its platform to track and monitor changes in LULC over time.

The impacts caused by land cover changes are a reduction of agricultural land (Wijaya & Susetyo, 2017), implications for groundwater quality (He, Li, Wu, & Elumalai, 2019), sooner and later, the land is converted into wasteland (Ramanamurthy & Victorbabu, 2021). Monitoring of LULC to map needs regular updates. It requires high spatial resolution time-series data to understand better LULC dynamics and their impact on biomass (Jr et al., 2020).

Banyuwangi Regency is the largest regency and the most significant contributor to staple foods in East Java. In the last ten years, Banyuwangi has experienced rapid development (international airport, mining, railway factory, sugar industry factory, building of five-star hotels and villas), so that land use and land cover (LULC) change is inevitable. Rural areas are experiencing profound social-economic transitions driven by industrialization and urbanization (Zhu et al., 2021) as well as Banyuwangi. Practically, land cover change is expected in the developing regions and part of the

#### 416

Holik, A., Erwanto, Z. and Hardiyanti, S.

a https://orcid.org/0000-0001-9987-1161<br>b https://orcid.org/0000-0001-7938-9116<br>c https://orcid.org/0000-0001-6003-6791

Google Earth Engine for Assessing Land Use and Land Cover Change in Banyuwangi Regency. DOI: 10.5220/0010946800003260 In *Proceedings of the 4th International Conference on Applied Science and Technology on Engineering Science (iCAST-ES 2021)*, pages 416-422 ISBN: 978-989-758-615-6; ISSN: 2975-8246 Copyright (C) 2023 by SCITEPRESS - Science and Technology Publications, Lda. Under CC license (CC BY-NC-ND 4.0)

regional development indicators. Nevertheless, this certainly impacts the carrying capacity of the environment, especially in the agricultural sector. The monitoring results are expected to be useful for policymakers in Banyuwangi, especially to maintain food stocks in a stable condition.

### **2 STUDY AREA**

The study area covers about 3,600 square kilometres with a coastline of about 175.8 km, including all urban agglomeration which is located between the latitude of  $7^{\circ}43'$  –  $8^{\circ}46'$  and longitude of  $113^{\circ}53'$  – 114°38'. The east, Banyuwangi is bordered by the Bali strait and the west by Ijen mountain, which is 3,200 m high. While the south is bordered directly by the Indian Ocean. The total population of Banyuwangi regency increased from 1,559,088 in 2010 to 1,754,719 inhabitants in 2020 (BPS Badan Pusat Statistik, 2020).

Topographically, the study area can be divided into three distinct regions: the mountainous area located to the west and northwest (Figure 1), north and south dominated by dense forests, and settlements are primarily in flat areas that tend to be close to coastal areas and lowland areas. The average slope level in the western and northern regions is  $40^{\circ}$ , with a higher average rainfall when compared to other parts of the region.

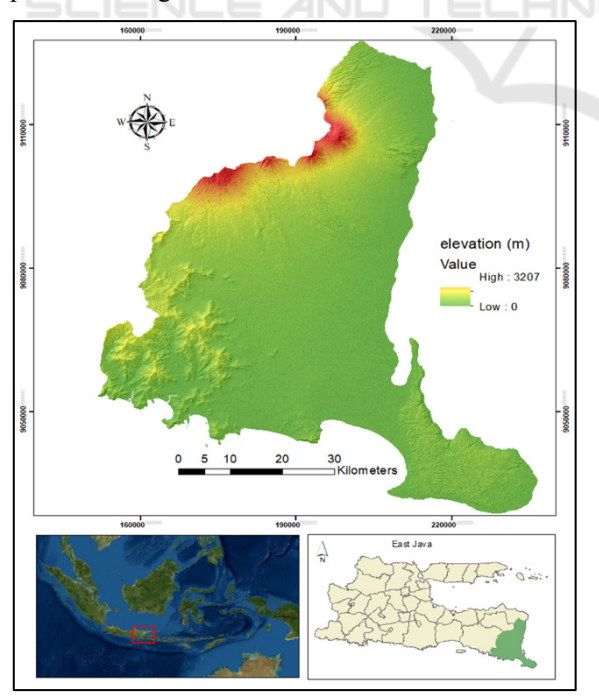

Figure 1: The topographic of Banyuwangi.

Lowlands stretch from south to north. Wherein many rivers always flow in throughout the year. In Banyuwangi, there are 35 watersheds, so that besides being able to irrigate an extensive view of the rice fields as well positive effect on the level of soil fertility. The mountainous region is a plantation product-producing area. Lowland produces primary agricultural products, and areas around the beach line produce various marine biota.

### **3 METHODS OF DATA ACQUISITION AND ANALYSIS**

Landsat images and Sentinel images were collected from the official webpage of the Google Earth Engine (GEE). LULC change monitoring requires data for two different periods. Remote sensing approaches typically use two or more date satellite imagery to measure land use and land cover changes in any area (Alam et al., 2020). In this study, collecting data was in 2013 for Landsat-8 and 2021 for sentinel-2 images. The spatial resolution of the image is 30\*30 m to 10\*10 m pixel size. The images were georeferenced and projected as the Universal Transverse Mercator (UTM) within Zone 50 S. Details of the satellite data used in this study are presented in Table 1.

Table 1: Characteristic of the datasets.

| Data       | Spatial<br>resolution | Time<br>acquisition | <b>GEE</b> Image<br>Collection ID |
|------------|-----------------------|---------------------|-----------------------------------|
| Landsat-8  | 30 <sub>m</sub>       | 2013                | LANDSAT/LC<br>08/C01/T1 TO        |
| Sentinel-2 | 10 <sub>m</sub>       | 2021                | <b>COPERNICUS</b><br>$/S2$ SR     |

In this analysis, LULC classification was implemented based on eight classes, and a brief description of major LULC classes is provided in Table 2. This classification is based on the Indonesian National Standard (SNI) 7645:2010. This standard refers to land cover classification united nation – food and agriculture organization LCCS-UNFAO and ISO 19144-1 geographic information system- part 1: classification system structure and developed with phenomena that exist in Indonesia.

| LULC type     | Description                      | value |
|---------------|----------------------------------|-------|
| paddy field   | the agricultural area that is    | 1     |
|               | inundated with water either      |       |
|               | with irrigation technology,      |       |
|               | rainfed, low tide, or tidal,     |       |
|               | which is characterized by a      |       |
|               | bund pattern, by planting short- |       |
|               | lived food crops (paddy)         |       |
| field         | an area used for agricultural    | 2     |
|               | activities with seasonal crops   |       |
|               | on dry land                      |       |
| plantation    | land used for agricultural       | 3     |
|               | activities without changing      |       |
|               | crops for two years              |       |
| shrubs        | the dry land area has been       | 4     |
|               | overgrown with various           |       |
|               | heterogeneous and                |       |
|               | homogeneous natural              |       |
|               | vegetation; the density level is |       |
|               | rare to dense. The area is       |       |
|               | dominated by low vegetation      |       |
|               | (natural). Bushes in Indonesia   |       |
|               | are usually former forest areas  |       |
|               | and usually do not show any      |       |
|               | traces or build-up spots         |       |
|               | anymore                          |       |
| forests       | forests that grow and develop    | 5     |
|               | in dryland habitats which can    |       |
|               | be lowland forests, hills,       |       |
|               | mountains, or highland tropical  |       |
|               | forests                          |       |
| built-up area | areas where the natural or       | 6     |
|               | semi-natural land cover has      |       |
|               | been substituted with an         |       |
|               | artificial land cover, which is  |       |
|               | usually impermeable and          |       |
|               | relatively permanent             |       |
| water bodies  | all aquatic features, including  | 7     |
|               | seas, reservoirs, coral reefs,   |       |
|               | and seagrass beds                |       |
| bare soil     | land without cover, whether      | 8     |
|               | natural, semi-natural, or        |       |
|               | artificial. according to         |       |
|               | characteristics                  |       |

Table 2: LULC classification scheme.

## **4 RESULT AND DISCUSSION**

#### **4.1 Region of Interest**

The first thing that must be done in the classification process is to make a boundary of the study area. This is intended so that the classification process can be carried out correctly without and not going out of the predetermined limits. ROI can be created by uploading a shapefile file and saving it to a GEE's database. Then during the classification process, this ROI can be recalled and used as a geometry variable.

The script used to call the uploaded data is as follows:

```
var shp = 
    ee.FeatureCollection('users/abdu
    lholik/adm_bwi') 
Map.addLayer(shp)
```
shp is the variable name, while the script in brackets is a link to the storage location. ROI can be shown by the following Figure 2.

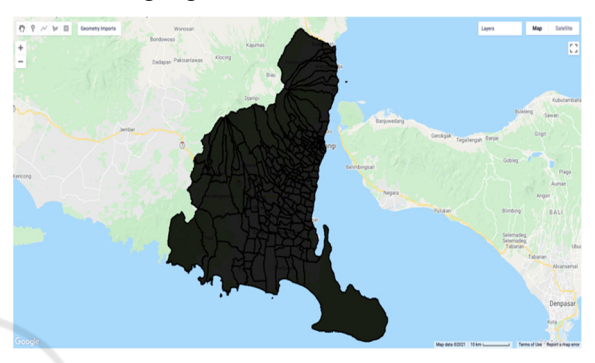

Figure 2: Region of Interest (ROI).

#### **4.2 Image Acquisition**

The image acquisition process can be quickly done by looking at the Earth Engine Data Catalog script (https://developers.google.com). It depends on the type of satellite used. Different satellite, then the code name will also be different. The acquired image data can be directly adjusted to the time and condition of the cloud cover, where cloud cover can be cleared all at once.

The script used for Landsat-8 in this process is as follows:

```
var maskL8 = function(image) {
var qa = image.select('BQA');
var mask = qa.bitwiseAnd(1 <<
                 4).eq(0); 
return image.updateMask(mask);} 
var composite = 
            ee.ImageCollection('LAND
            SAT/LC08/C01/T1_TOA') 
   .filterDate('2013-04-
            01','2013-12-31') 
  .map(maskL8) 
  .median() 
  .clip(shp);
```

```
While script for sentinel-2 is as follows:
```

```
function maskS2clouds(image) { 
var qa = image.select('QA60');
var cloudBitMask = 1 \leq 10;
var cirrusBitMask = 1 << 11;
```

```
var mask =
         qa.bitwiseAnd(cloudBitMask
         ).eq(0).and(qa.bitwiseAnd(
         cirrusBitMask).eq(0));retu
         rn 
image.updateMask(mask).divide(10000
         );} 
var composite =
         ee.ImageCollection('COPERN
         ICUS/S2_SR')
  .filterDate('2021-01-01', '2021-
       06 - 30')
   .filter(ee.Filter.lt('CLOUDY_PIX
      EL PERCENTAGE', 20))
   .map(maskS2clouds) 
  .median() 
  .clip(shp);
```
To visualize the image data, the script is written as follows:

```
var RGBTrue = 
    composite.select(['B4', 'B3', 
     'B2<sup>\overline{1});</sup>
var RGBparam = {min: 0, max: 0.3,}; 
Map.addLayer(RGBTrue, RGBparam, 
     'TRUE');
```
The results are shown in Figure 3. The true colours displayed are the composite colours of band 4, band 3, and band 2 for landsat-8 and band 5, band 4, and band 3 for Sentinel-2.

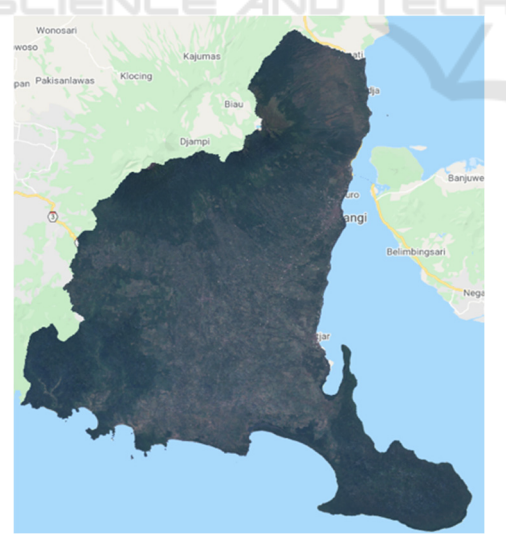

Figure 3: True Color composite band.

#### **4.3 Training Area**

LULC classes are earned by creating a training area. The training area is an area created to represent the value of each class. It is created by adding a geometry variable and filling it with a name and value (according to Table 2) for each training area as Figure 4.

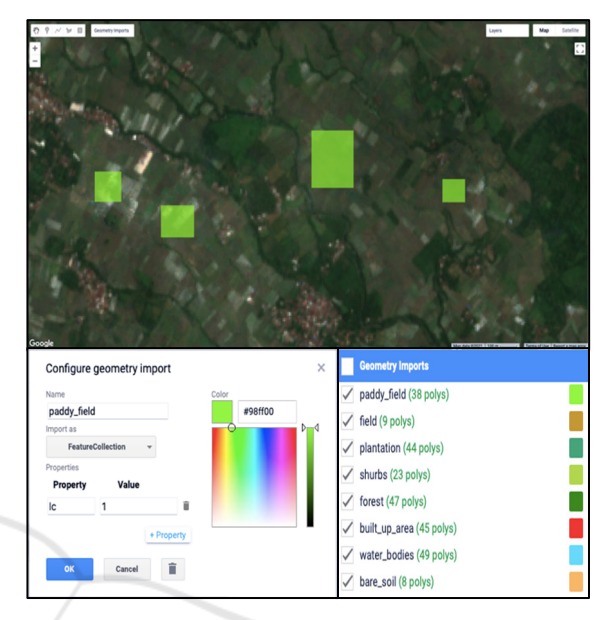

Figure 4: Properties of the training area.

### **4.4 LULC Classes**

After the training area has been created, the next step is to run the classification process through guided classification. In this study, the algorithm used in the classification process uses a random forest. The Random Forest (RF) classification method is used most often and shows minimum and maximum overall accuracy compared to other classifiers (Tamiminia et al., 2020). The classification results are shown by the following Figure 5 and the script used in this step is:

```
var aoi = 
   paddy_field.merge(field).merge(plan
   tation).merge(shurbs).merge(forest)
   .merge(built up area).merge(water b
   odies).merge(bare soil);
var bands =
```

```
['B1','B2','B3','B4','B5','B6','B7'
];
```

```
var training = 
  composite.select(bands).sampleRegio
  ns({ collection: aoi, properties: 
  ['lc'], scale: 30});
```

```
var classifier = 
  ee.Classifier.smileRandomForest(100
  ).train({features: training,
```
classProperty:'lc',inputProperties: bands});

```
var classified = 
  composite.select(bands).classify(cl
  assifier);
```

```
Map.addLayer(classified,{min: 1, max: 
    8,palette:['#98ff00','#c4980e','#46
    a37a','#40ab36','#048711','#ff0000'
    ,'#68d9ff','#ffb868']},'landcover';
```
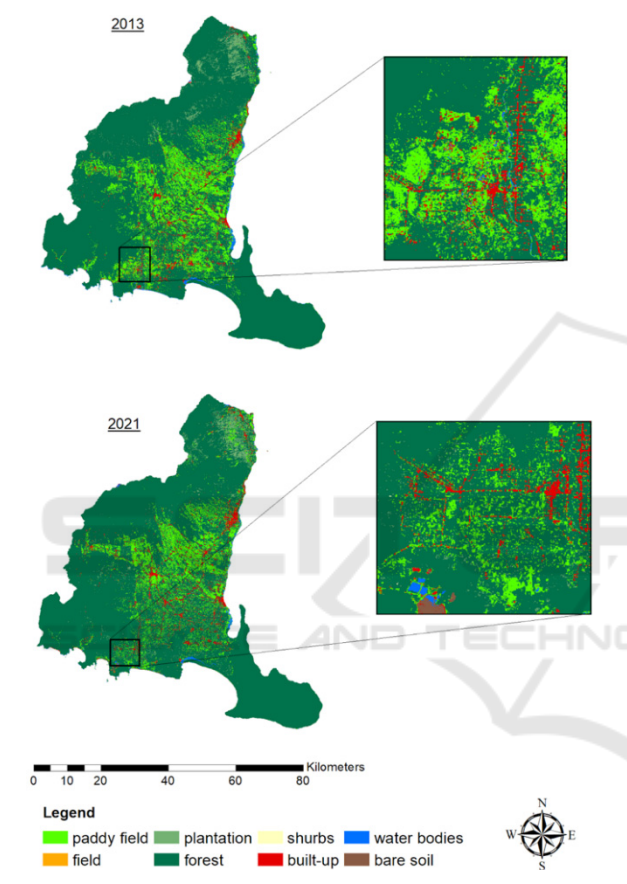

Figure 5: LULC classification in 2013 and 2021.

#### **4.5 Accuracy Test**

The accuracy test is carried out in almost the same way as making a classification, namely making a sample training area. This training area sample is then combined with the classification results for the validation process. The accuracy test script is shown as follows, while the accuracy test matrix is shown in Table 3 and 4.

```
var uji aoi =
   accuracy_test_paddy_field.merge(acc
   uracy test field).merge(accuray tes
   t plantation)
```

```
uracy test forest).merge(accuracy t
   est_built_up_area).merge(accuracy_t
   est_water_bodies).merge(accuracy_te
   st bare soil);
var validasi = 
   classified.sampleRegions({collectio
   n: uji aoi, properties:
   ['lc'], scale: 30, });
print(validasi); 
var akurasi = 
   validasi.errorMatrix('lc', 
   'classification'); 
print('Confusion matrix', akurasi); 
print('Overall accuracy: ', 
   akurasi.accuracy()); 
var class areas =
   ee.Image.pixelArea().divide(1000*10
   00).addBands(classified) 
.reduceRegion({ 
reducer: 
   ee.Reducer.sum().group({groupField: 
   1,groupName: 'code',}),geometry: 
   shp, maxPixels : 5000000000, scale:
```
.merge(accuracy\_test\_shurbs).merge(acc

print(class\_areas);

30,}) .get('groups');

Table 3: Accuracy of LULC maps obtained from 2013 Landsat-8 satellite data.

| Matrix      |                | Sample area test |                |                |                |              |          |          |                |                |
|-------------|----------------|------------------|----------------|----------------|----------------|--------------|----------|----------|----------------|----------------|
|             |                | 1                | $\overline{2}$ | 3              | 4              | 5            | 6        | 7        | 8              | Total          |
|             | 1              | 234              | $\theta$       | $\mathbf{0}$   | $\overline{0}$ | 36           | 1        | $\theta$ | $\theta$       | 271            |
|             | $\overline{2}$ | $\mathbf{0}$     | $\theta$       | $\mathbf{0}$   | $\mathbf{0}$   | 3            | $\theta$ | $\theta$ | $\theta$       | 3              |
| Class image | 3              | $\overline{2}$   | $\theta$       | 33             | $\theta$       | 53           | $\theta$ | $\theta$ | $\overline{0}$ | 88             |
|             | 4              | $\overline{2}$   | $\theta$       | 1              | $\theta$       | $\mathbf{0}$ | $\theta$ | $\theta$ | $\mathbf{0}$   | 3              |
|             | 5              | $\mathbf{0}$     | $\theta$       | $\overline{c}$ | $\mathbf{0}$   | 6434         | 16       | $\theta$ | $\overline{0}$ | 6452           |
|             | 6              | 1                | $\theta$       | $\theta$       | $\theta$       | 4            | 34       | $\theta$ | $\mathbf{0}$   | 39             |
|             | 7              | $\mathbf{0}$     | $\theta$       | $\theta$       | $\theta$       | $\mathbf{0}$ | $\theta$ | 3        | $\theta$       | 3              |
|             | 8              | 1                | $\theta$       | $\mathbf{0}$   | $\mathbf{0}$   | 1            | $\theta$ | $\theta$ | $\overline{0}$ | $\overline{2}$ |
| Total       |                | 240              | $\theta$       | 36             | $\mathbf{0}$   | 6531         | 51       | 3        | $\theta$       | 6861           |

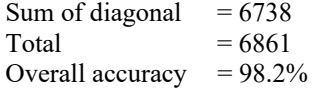

| Matrix         |                | Sample area test |                |          |          |                |          |              |              |          |  |  |
|----------------|----------------|------------------|----------------|----------|----------|----------------|----------|--------------|--------------|----------|--|--|
|                |                | 1                | $\overline{c}$ | 3        | 4        | 5              | 6        |              | 8            | Total    |  |  |
|                | 1              | 352              | $\theta$       |          | $\theta$ | $\overline{2}$ | $\theta$ | 1            | $\theta$     | 356      |  |  |
|                | $\overline{2}$ | $\theta$         | $\theta$       | $\theta$ | $\theta$ | $\theta$       | $\theta$ | $\theta$     | $\theta$     | $\theta$ |  |  |
| image<br>Class | 3              |                  | $\theta$       | 216      | $\theta$ | $\theta$       | $\theta$ | $\theta$     | $\theta$     | 217      |  |  |
|                | $\overline{4}$ | $\theta$         | $\theta$       | $\theta$ | $\theta$ | $\theta$       | $\theta$ | $\mathbf{0}$ | $\mathbf{0}$ | $\theta$ |  |  |
|                | 5              | 73               | 12             | 310      | 8        | 35032          |          | 1            | 1            | 35438    |  |  |
|                | 6              | $\theta$         | $\theta$       | $\theta$ | $\theta$ | $\theta$       | 169      | $\theta$     | 2            | 171      |  |  |
|                | 7              | $\theta$         | $\theta$       | $\theta$ | $\theta$ | $\theta$       | $\theta$ | 47           | $\theta$     | 47       |  |  |
|                | 8              | $\theta$         | $\theta$       | $\theta$ | $\theta$ | $\Omega$       | $\theta$ | $\theta$     | 122          | 122      |  |  |
|                | Total          | 426              | 12             | 257      | 8        | 35034          | 170      | 49           | 125          | 36351    |  |  |

Table 4: Accuracy of LULC maps obtained from 2021 Sentinel-2 satellite data

Sum of diagonal  $= 35938$  $Total = 36351$ Overall accuracy  $= 98.8\%$ 

#### **4.6 Distribution of LULC Change**

The results of the study indicate that all land classes have changed. The most significant changes occurred in paddy fields and forests. Medium changes occur in plantations, water bodies, built-up land, and open land. While minor changes occurred in fields and shrubs, as shown in Table 5.

Paddy fields decreased drastically due to several things: First, changing paddy fields into built-up land. The existence of new settlements caused by the increase in population and the development of several industrial sectors contributed to converting paddy fields into built-up land. Second, the change of paddy fields into forests because farmers convert rice plants into wood plants, namely Sengo *(Albizia Chinensis)*. Third, the conversion of paddy fields into plantations. Many farmers in southern Banyuwangi have turned their fields into dragon fruit plantations (pitaya: *Hylocereus undatus*).

The subsequent reduction in the class category is water bodies and fields. Many water bodies are located around the coast. The decrease in water bodies is caused by many ponds being abandoned because their permits have expired. Then switch functions into mangrove forests, and some of them turn into built-up land. The number of fields is reduced because farmers change their crop commodities into wood plants, so it is included in the forest class.

Table 5: The distribution of land cover classification for each year.

| Land use<br>classes | The coverage area for each year |               |                 |               |                      |               |  |  |  |  |
|---------------------|---------------------------------|---------------|-----------------|---------------|----------------------|---------------|--|--|--|--|
|                     | 2013                            |               | 2021            |               | change 2013-<br>2021 |               |  |  |  |  |
|                     | km <sup>2</sup>                 | $\frac{0}{0}$ | km <sup>2</sup> | $\frac{0}{0}$ | km <sup>2</sup>      | $\frac{0}{0}$ |  |  |  |  |
| paddy<br>field      | 514.59                          | 14.24         | 378.71          | 10.48         | $-135.88$            | $-3.759$      |  |  |  |  |
| field               | 0.59                            |               | 0.01<br>0.41    |               | $-0.18$              | $-0.005$      |  |  |  |  |
| plantation          | 76.48                           | 2.12          | 92.38           | 2.56          | $+15.90$             | $+0.440$      |  |  |  |  |
| shrubs              | 0.27                            | 0.01          | 1.36            | 0.04          | $+1.09$              | $+0.030$      |  |  |  |  |
| forests             | 2890.74                         | 79.98         | 3001.95         | 83.06         | $+111.21$            | $+3.077$      |  |  |  |  |
| built-up            | 101.69                          | 2.81          | 114.04          | 3.16          | $+12.35$             | $+0.342$      |  |  |  |  |
| water<br>bodies     | 29.8                            | 0.82          | 15.72           | 0.43          | $-14.08$             | $-0.390$      |  |  |  |  |
| 0.18<br>bare soil   |                                 | 0.00          | 9.75            | 0.27          | $+9.57$              | $+0.265$      |  |  |  |  |
| Total               | 3614.34                         | 100           | 3614.32         | 100           |                      |               |  |  |  |  |

### **5 CONCLUSIONS**

The study results conclude that the GEE Platform can perform high-speed spatial analysis for large areas and large data sets without searching and downloading satellite data for desktop processing. The land class can also be appropriately classified using random forest classification with a very satisfactory level of accuracy.

Significant land changes occur in paddy fields and forests. Even though forest land is increasing, the reduction of lowland rice land must be a severe concern for the government to secure rice as the leading staple food for the people of Banyuwangi. In the future, monitoring of land change must continue to be carried out by assessing the impact of land change on environmental carrying capacity and land criticality in the Banyuwangi Regency.

### **ACKNOWLEDGEMENTS**

We would like to gratefully acknowledge the funding support from Politeknik Negeri Banyuwangi through the research master plan scheme.

#### **REFERENCES**

Alam, A., Bhat, M. S., & Maheen, M. (2020). Using Landsat satellite data for assessing the land use and land cover change in Kashmir valley. *GeoJournal*, *85*(6), 1529–1543. https://doi.org/10.1007/s10708-019- 10037-x

BPS Badan Pusat Statistik. (2020). Banyuwangi dalam Angka. Retrieved from www.banyuwangikab.bps.go.id

- Gorelick, N., Hancher, M., Dixon, M., Ilyushchenko, S., Thau, D., & Moore, R. (2017). Google Earth Engine: Planetary-scale geospatial analysis for everyone. *Remote Sensing of Environment*, *202*, 18–27. https://doi.org/10.1016/j.rse.2017.06.031
- He, S., Li, P., Wu, J., & Elumalai, V. (2019). Human and Ecological Risk Assessment : An International Groundwater quality under land use / land cover changes : A temporal study from 2005 to 2015 in. *Human and Ecological Risk Assessment: An International Journal*, *0*(0), 1–27. https://doi.org/10.1080/10807039.2019.1684186
- Jr, C. M. S., Shimbo, J. Z., Rosa, M. R., Parente, L. L., Alencar, A. A., Rudor, B. F. T., … Oliveira, S. W. De. (2020). Reconstructing Three Decades of Land Use and Land Cover Changes in Brazilian Biomes with Landsat Archive and Earth Engine. *Remote Sensing*, *12*(2735).
- Qu, L., Chen, Z., Li, M., Zhi, J., & Wang, H. (2021). Accuracy Improvements to Pixel-Based and Object-Based LULC Classification with Auxiliary Datasets from Google Earth Engine. *Remote Sensing*, *13*(453).
- Ramanamurthy, B. V, & Victorbabu, N. (2021). Land Use Land Cover ( LULC ) classification with wasteland demarcation using Remote sensing and GIS Techniques. In *IOP Conference Series: Materials Science and Engineering. International Conference on Sustainable Systems and Structures* (p. 012035). IOP Publishing. https://doi.org/10.1088/1757- 899X/1025/1/012035
- Tamiminia, H., Salehi, B., Mahdianpari, M., Quackenbush, L., Adeli, S., & Brisco, B. (2020). Google Earth Engine for geo-big data applications: A meta-analysis and systematic review. *ISPRS Journal of Photogrammetry and Remote Sensing*, *164*, 152–170. https://doi.org/10.1016/j.isprsjprs.2020.04.001
- Wijaya, A., & Susetyo, C. (2017). Analisis Perubahan Penggunaan Lahan di Kota Pekalongan Tahun 2003, 2009, dan 2016. *Jurnal Teknik ITS*, *6*(2), 417–420.
- Zhu, C., Lin, Y., Zhang, J., Gan, M., Xu, H., Li, W., … Wang, K. (2021). Exploring the relationship between rural transition and agricultural eco-environment using a coupling analysis : A case study of Zhejiang. *Ecological Indicators*, *127*. https://doi.org/10.1016/j.ecolind.2021.107733
- Zurqani, H. A., Post, C. J., Mikhailova, E. A., Schlautman, M. A., & Sharp, J. L. (2018). Geospatial analysis of land use change in the Savannah River Basin using Google Earth Engine. *International Journal of Applied Earth Observation and Geoinformation*, *69*, 175–185. https://doi.org/10.1016/j.jag.2017.12.006